### **GIGABYTE**

# U2442

### **USER'S MANUAL** 冊

使 手 用

● 简体中文

 $V4.0$ 

### 感謝您選擇技嘉U2442筆記本電腦 !

为协助您顺利使用技嘉笔记本电脑,我们特地设计此快速安装说明。如果您需要更多关于 电脑功能,欢迎上技嘉官方网站 www.gigabyte.cn查询。产品实际规格以出货为准,如有 異動恕不另行通知。

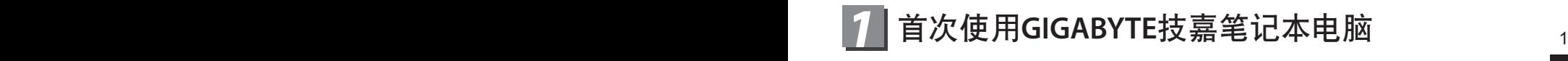

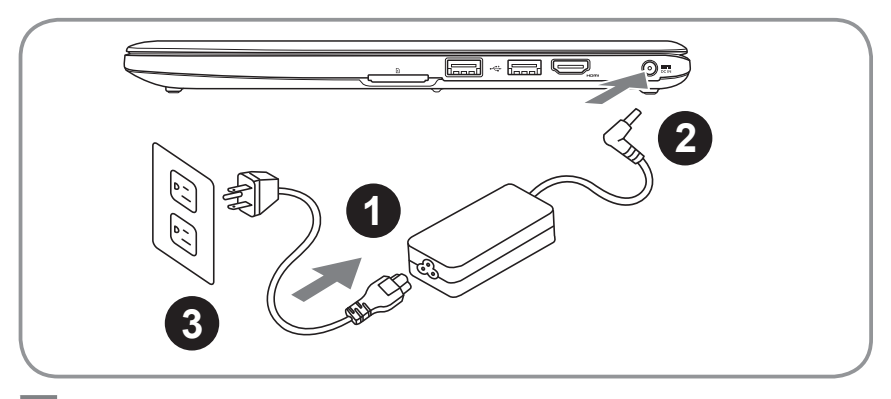

简

2体中文

- 1 将电源线接上电源适配器。
- 2 将电源适配器连接到电脑的电源插孔。
- 3 将电源线插入电源插座。

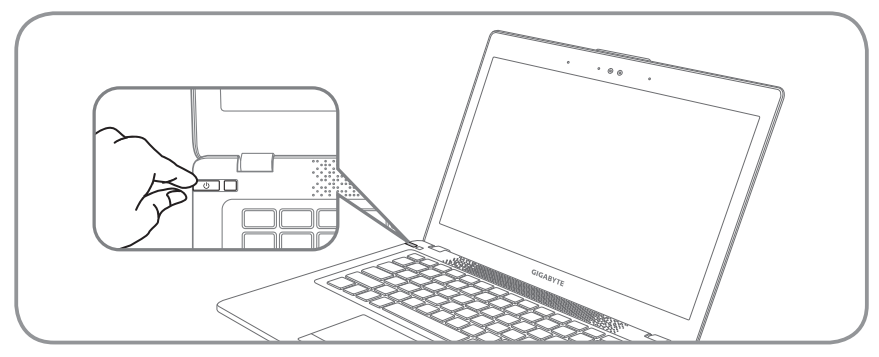

### 开启笔记本电脑

電源指示燈會顯示機器是否為通電的狀態。 第一次开机时,在还未完全进入作业系统前请勿强制关机。开启电源后,直到该操 作系統配置完成前,音量無法設定。

### 開始第一次使用U2442

根据您的笔记本电脑配置,当您第一次开机,第一个画面会是微软Windows®启动 画面,按照该屏幕上的提示和指示,完成操作系统的配置。当软件许可条款显示 時,請務必開讀並同意後在繼續。

## 2 GIGABYTE技嘉笔记本电脑导览

上視圖

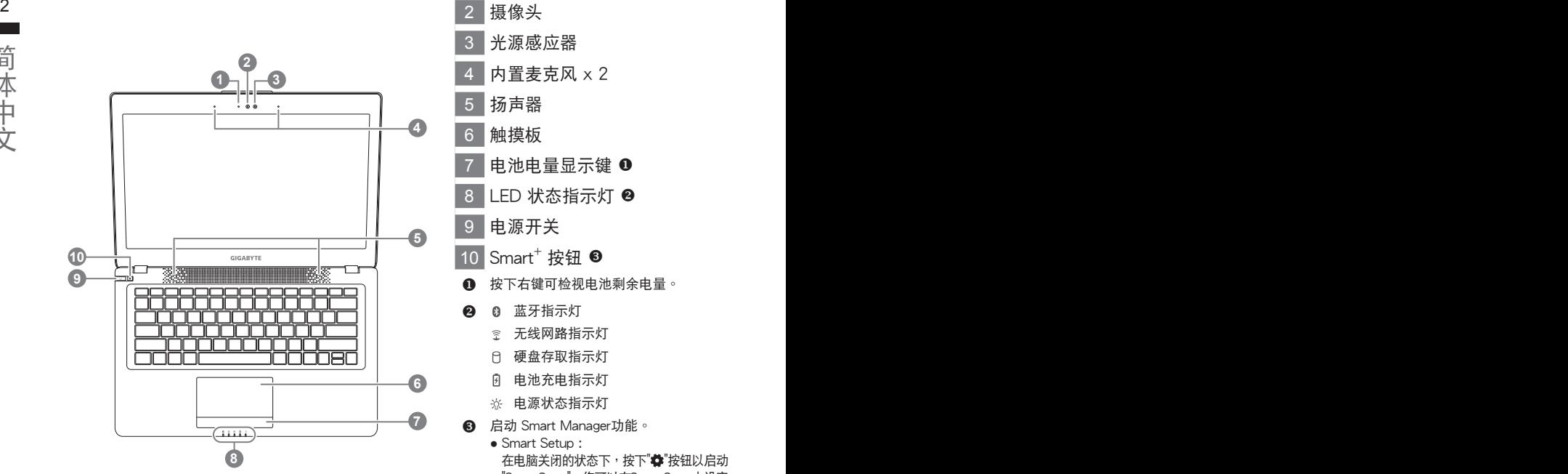

- 摄像头指示灯 2 摄像头 3 光源感应器 内置麦克风 x 2 5 揚聲器 6 觸摸板 电池电量显示键 ❶ 8 LED 状态指示灯 <sup>2</sup>
	- 9 电源开关
	- $10$  Smart<sup>+</sup> 按钮 <sup>6</sup>
	- **6** 按下右键可检视电池剩余电量。
	- 2 8 蓝牙指示灯
		- 金 无线网路指示灯
		- 硬盤存取指示燈
		- 6 电池充电指示灯
		- ※ 电源状态指示灯
	- **6** 启动 Smart Manager功能。
		- Smart Setup : 在电脑关闭的状态下,按下"章"按钮以启动 "Smart Setup",您可以在Smart Setup中設定 BIOS Setup Utility、Smart Recovery等功能。
		- Smart Manager : 在Windows®操作系统中,按下"✿"按钮以 啟動"Smart Manager"。

左視圖

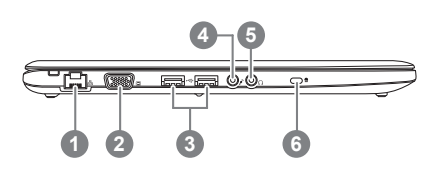

1 有線網卡(LAN)端口 2 外接顯示器(VGA)端口 3 USB 端口 x 2 4 麥克風輸入端口 5 耳机输出端口 6 Kensington防盜鎖孔

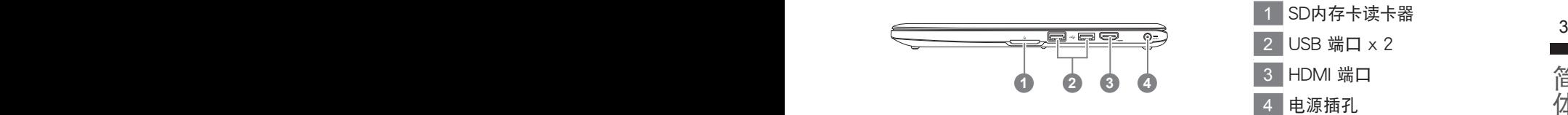

### 底視圖

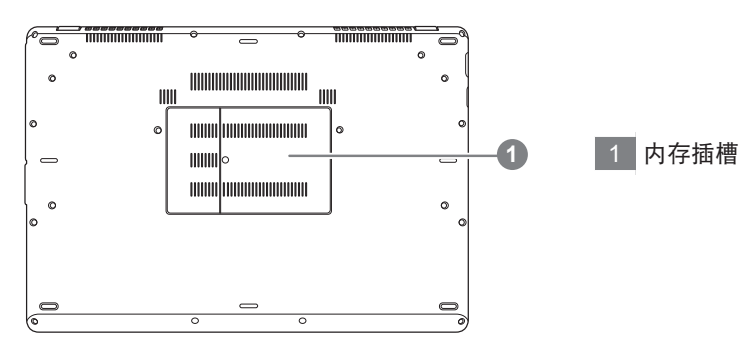

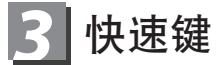

许多电脑的设定例如屏幕亮度,喇叭音量等可利用电脑的快速键直接调整。如需 使用快速鍵,請依下表先按住 <Fn>鍵,再按下<F1>~<F12>等按鍵

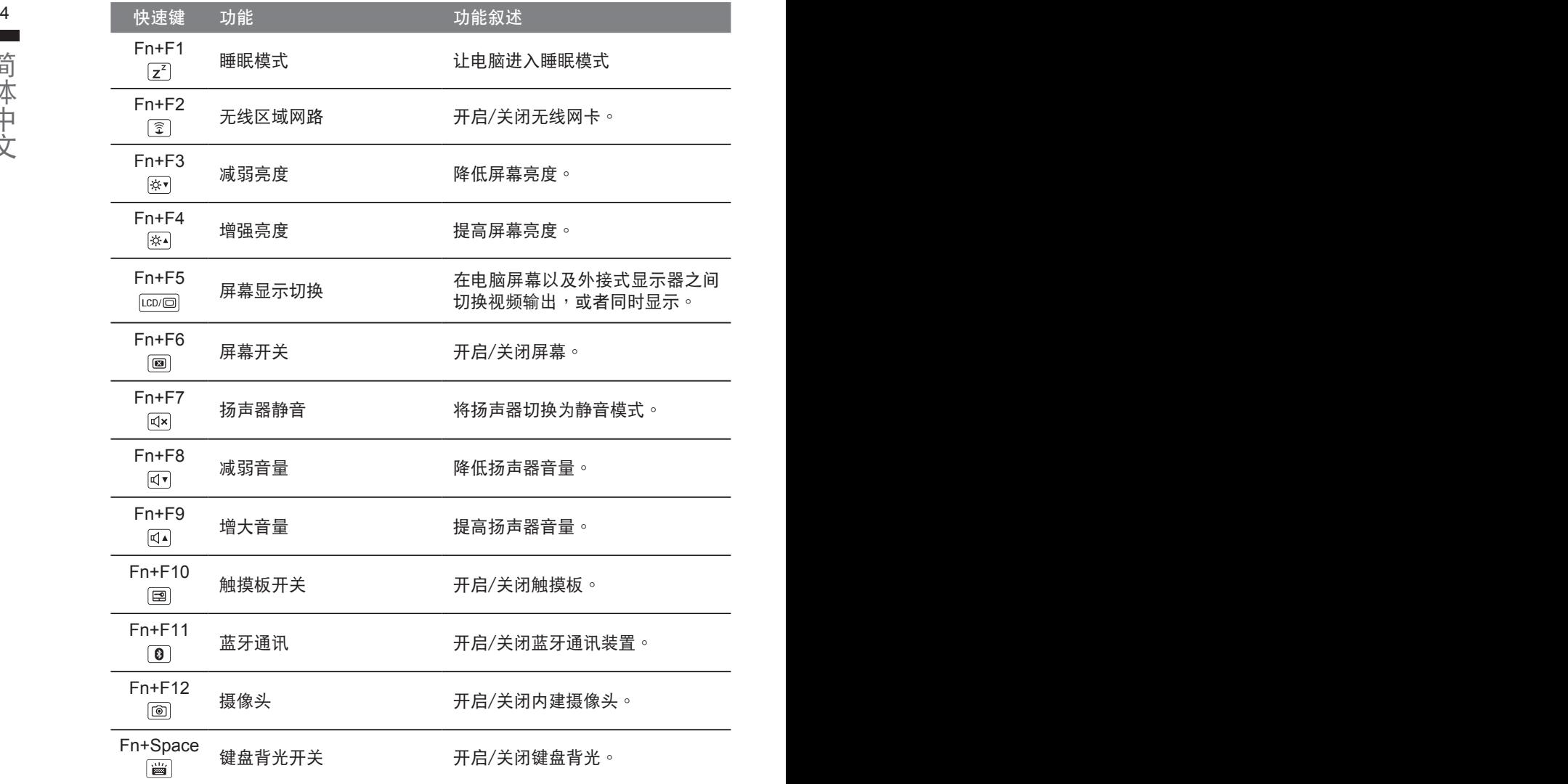

### **GIGABYTE技嘉专属软件**<br>(以下各软件使用介面、图示及功能可随您购买的机种、软件版本而有所变更。)

#### ● **GIGABYTE Smart Manager**

简易的图示介面,可以轻松校调系统的相关设定。请注意Smart Manager使 <sup>5</sup> 若您购买的电脑出货已搭载Windows®操作系统,你可在桌面上双击Smart Manager捷径图示启动GIGABYTE Smart Manager软体,透过Smart Manager 用介面、图示及功能将随您购买的机型,软件版本而有所变更,使用方式请 依實際所搭載的Smart Manager版本操作。

#### ● **GIGABYTE Smart Recovery**

- 若您购买的电脑出货已搭载Windows®操作系统,透过Smart Recovery您可 將系统恢复为出厂预设值。请注意Smart Recoverv使用介面、图示及功能将 隨您購買的機型,軟件版本而有所變更,使用方式請依實際所搭載的Smart Recovery版本操作。
- $\bullet$  请注意执行Smart Recovery后,所有系统设定及档案将恢复为出厂预设值, 請在執行Smart Recovery之前請自行做好檔案備份的工作。

### ● **GIGABYTE Smart Setup**

在电脑关闭的状态下,请按下Smart<sup>+</sup>按钮以启动"Smart Setup",您可以在 Smart Setup中設定BIOS Setup Utility、Smart Recovery等功能。

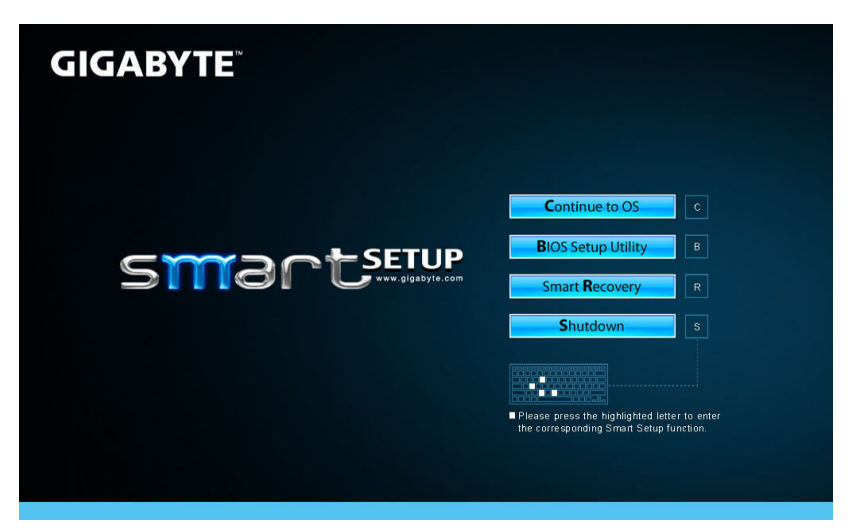

选取 "Continue to OS" 选项直接讲入操作系统。

**Continue to OS** 

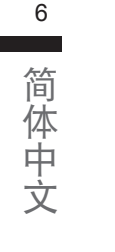

6<br>■■ 选取 "BIOS Setup Utility" 选项进入BIOS设定选项。

**BIOS Setup Utility** 

選取 "Smart Recovery" 選項進入GIGABYTE Smart Recovery系統還原程式。

**Smart Recovery** 

选取 "Shutdown" 选项将系统关机。

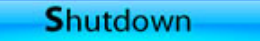

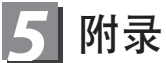

- 保修及客服资讯: 相关保修条款及客服资讯请参考随货所附之保修卡,或参考技嘉技术服务区网站。 http://www.gigabyte.cn/support-downloads/technical-support.aspx
- $\blacksquare$  FAQ :

相关常见问题请参考技嘉常见问题网站。 http://www.gigabyte.cn/support-downloads/faq.aspx